## 大田区プレミアム付デジタル商品券事務局

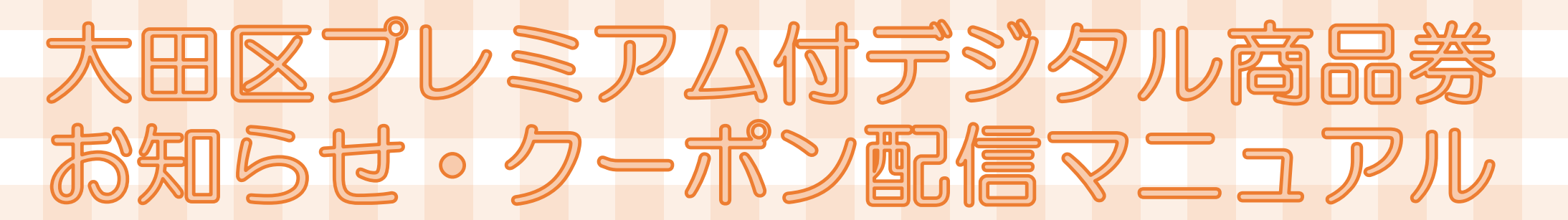

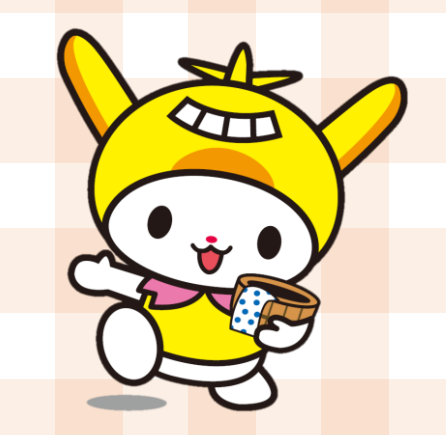

**※**

#### 大田区プレミアム付デジタル商品券アプリには、商品券**利用者約46,000人に向けて** 店舗からのお知らせやクーポンを配信する機能が備わっています。 **中小事業者様における販売促進ツール**として是非ご活用ください! ※令和5年度実績

商品券利用者アプリに、 毎週**火・木**曜日に**プッシュ型で配信** 【ポイント2】 配信にかかる費用は**無料** 【ポイント3】 **「お知らせ配信」**と**「クーポン配信」** の2種類が配信可能

※「大規模小売店舗立地法」又は、「大田区大規模 小売店舗の出店に伴う生活環境保全のための要綱」 に基づく届出店舗及び届出店舗内のテナント店舗は、 利用対象外です。

> **FeliCa Pocket Marketing**

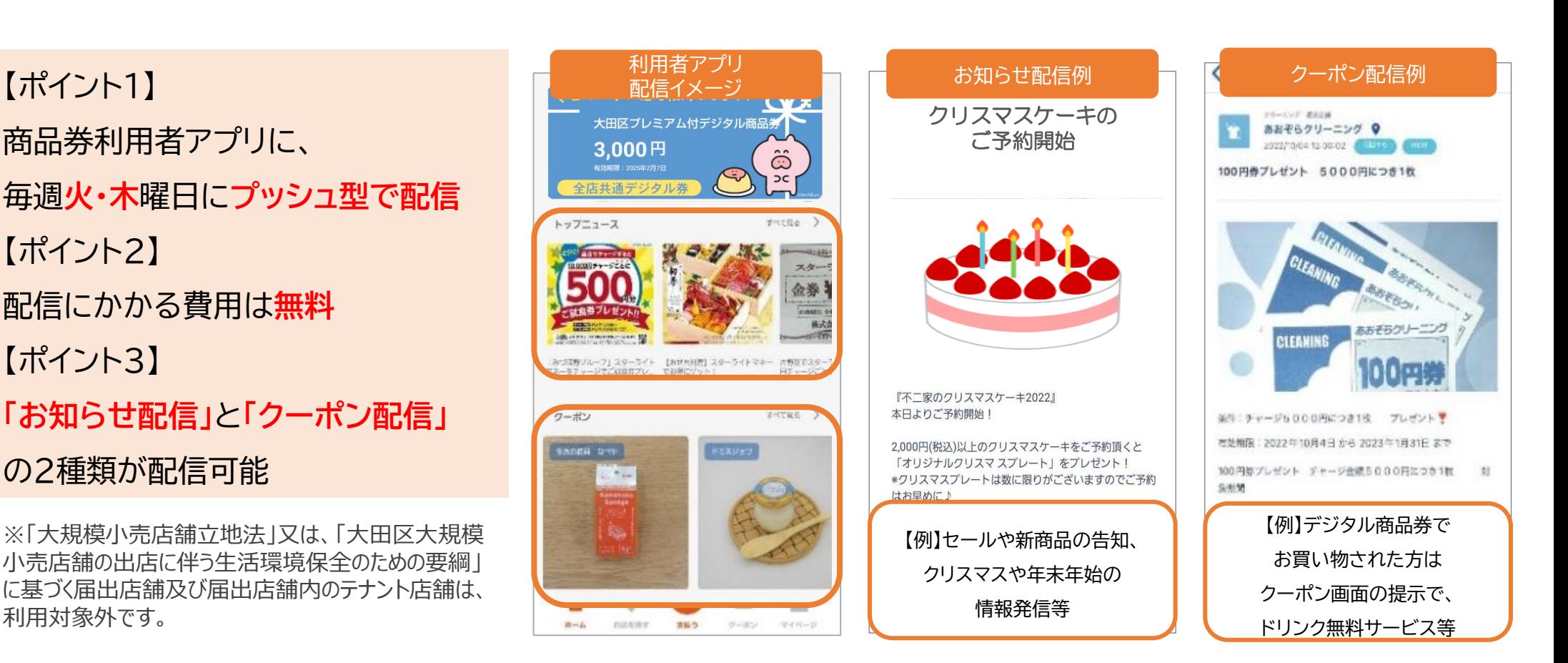

お知らせ・クーポン 配信ルール

### ✓ 以下を参考に、店舗用管理画面より申請してください。申請後、審査のうえ配信となります。

詳しい申請方法は、特設サイト内のマニュアルをご確認ください。

毎週**火曜日12:00までの申請**→翌週火曜日12:00に配信

毎週**木曜日12:00までの申請**→翌週木曜日12:00に配信

※毎回、申請順に30件を目途に受け付けます。

※火曜・木曜が祝日の場合は、翌営業日に締め切ります。

✓ お知らせ、クーポンの配信時間は12:00~となります。

※他の時間で設定されていた場合は事務局にて12:00に修正させていただきます。

※配信終了は日付が変わるタイミングで掲載終了です。

**※初回申請締切は8/1(木)12:00です。最終申請締切は2025/1/30(木)12:00です。**

- ✓ 配信できる期間は、配信日より**最長2週間**です。2週間以内で任意で設定してください。
- ✓ 「お知らせ配信」は何度でも申請いただけます。ただし、申請が多数の場合は配信されたことがない店 舗様を優先させていただきます。
- ✓ 「クーポン配信」のサービス内容にかかる**原資は全額店舗負担**です。**利用回数の制限はありません**。

※ルールについては変更する可能性があります。予めご了承ください。変更する際は特設サイトなどでお知らせいたします。

**Confidential** 

## **. お知らせの配信方法**

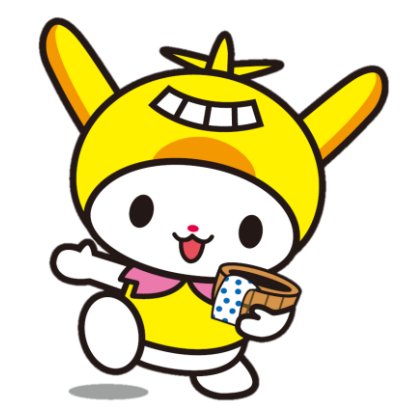

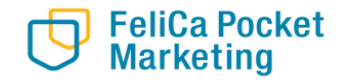

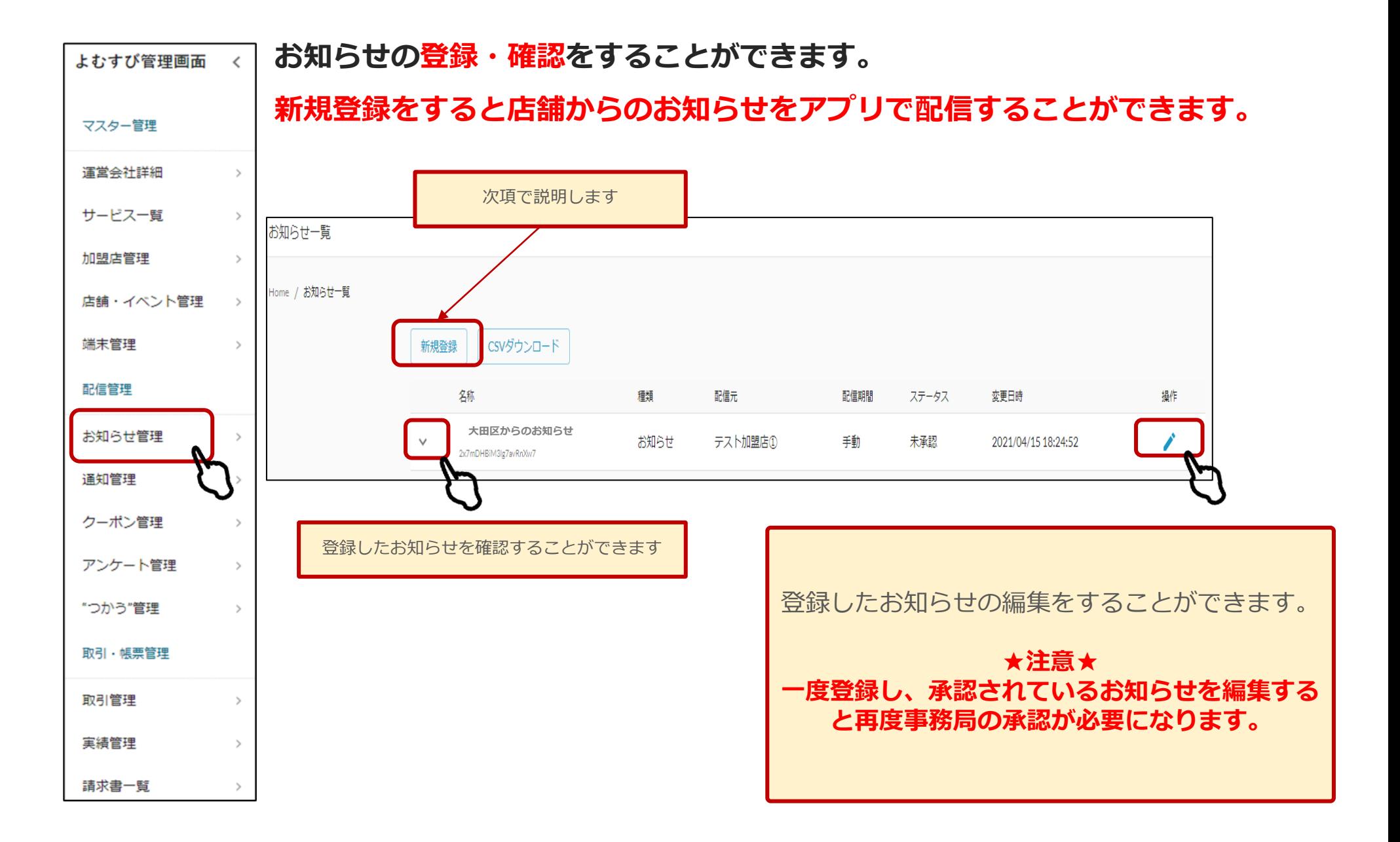

**FeliCa Pocket Marketing** 

Confidential

## **店舗からのお知らせをアプリで配信したい場合に使用します。**

**1.新規登録を押します。**

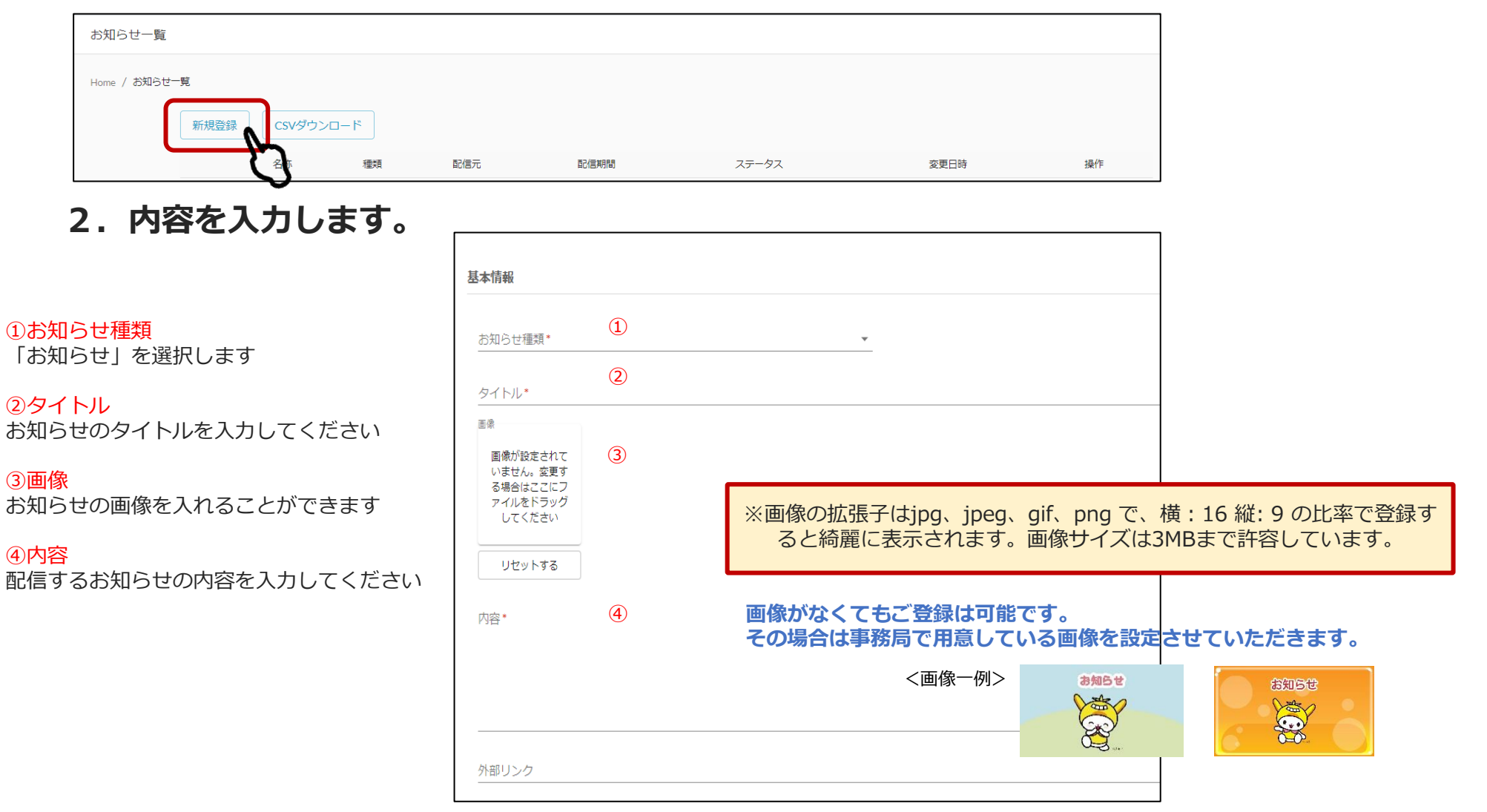

#### ⑤配信タイプ 配信設定 期間指定を選択してください ⑤ ⑥ 配信タイプ\* ▼ 配信期間開始日  $\Box$ ⑥配信期間開始日 配信期間終了日  $\Box$ 配信する期間を選択してください <sup>配信先\*</sup> (2)<br>ロ ユーザ ロ 店舗 ⑦配信先 ユーザーにチェックを入れてください 通知設定 通知あり/なし  $\bigcirc$ ⑧登録する **★注意★** 通知配信タイプ **配信ルールに記載のサイクルどおりに配信されま** 通知タイトル **す。締日及び配信予定日をよくご確認のうえ、登 録してください。** 通知内容  $6:58$   $\circledcirc$   $\circledast$   $\Box$  $\mathbf{Q}\otimes\mathbf{Q}\otimes\mathbf{Q}$  , if ii 通知配信日  $\Box$ ← お知らせ ⑧ 戻る 登録する 行政/事務局からのお知らせ **スキング 大田区プレミアム付デジタル商品券** 運営事務局 2022/10/07 15:00:02 アプリに表示されます ★相談ブースのご案内★ ②タイトル  $\overline{\text{L}}$ デジタル商品券に関するご案内やスマートフォン の操作等について、ご不明な点等ございましたら ③画像 是非相談プースへお越しください! ·<br>2) を行うことも -<br><sup>可</sup>JBE US ! のスキーのエクヨリください! ●場所: 産業プラザPiO 1階 相談プース ●時間 : 平日9 : 00~10~10 1層 相談ノース<br>●時間 : 平日9 : 00~10~10 1層 相談ノース ホーム お店を探す 支払う クーポン マイページ ④内容  $\circ$  $\langle \rangle$  $\mathbb{H} \mathbb{L}$

**Confidential** 

# **2. クーポンの配信方法**

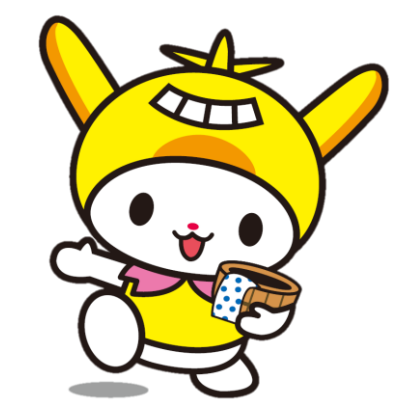

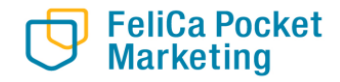

**FeliCa Pocket Marketing** 

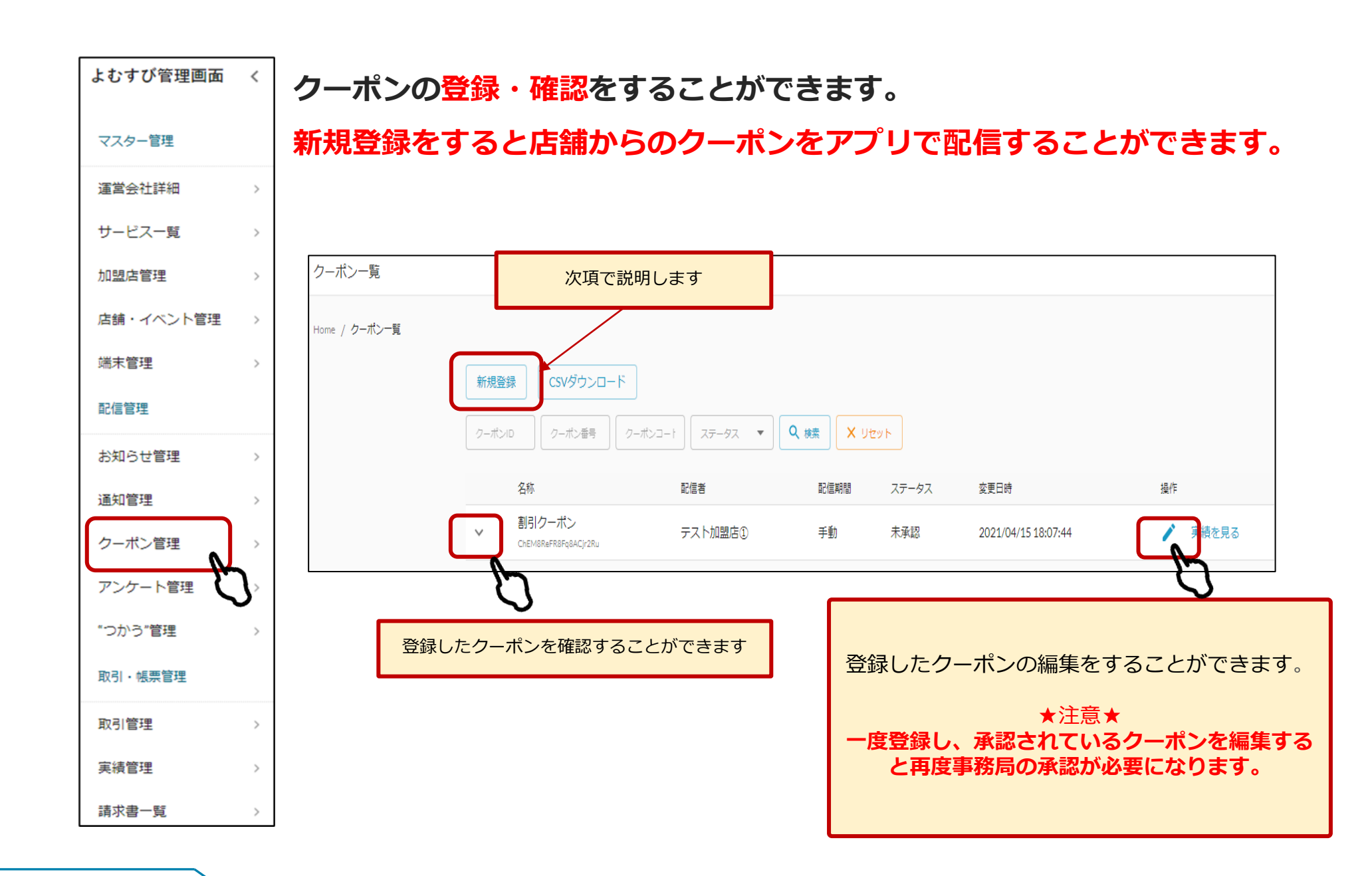

**9**

 $\frac{c_0}{c}$ 

 $\overline{O}$ 

## **店舗からのクーポンをアプリで配信したい場合に使用します。**

### **1.新規登録を押します。**

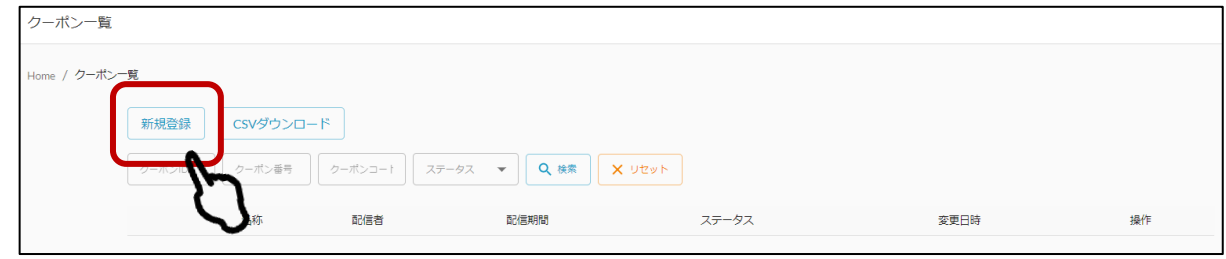

## **2.内容を入力します。**

#### ①クーポン種別

どちらかを選択してください 実績あり→利用回数の制限をする場合 実績なし→利用回数の制限をしない

#### ②店舗

自分の店舗を選択してください

#### ③クーポン名

管理画面上でのクーポンの名称を入れてください (クーポン表示名と同じで問題ありません)

#### ④クーポン表示名

アプリ上に表示されるクーポンの名前です

#### ⑤利用条件説明

割引条件や使用条件を記入してください アプリ上に表示されます

⑥画像

**FeliCa Pocket Marketing** 

アプリ上で表示される画像を入れてください

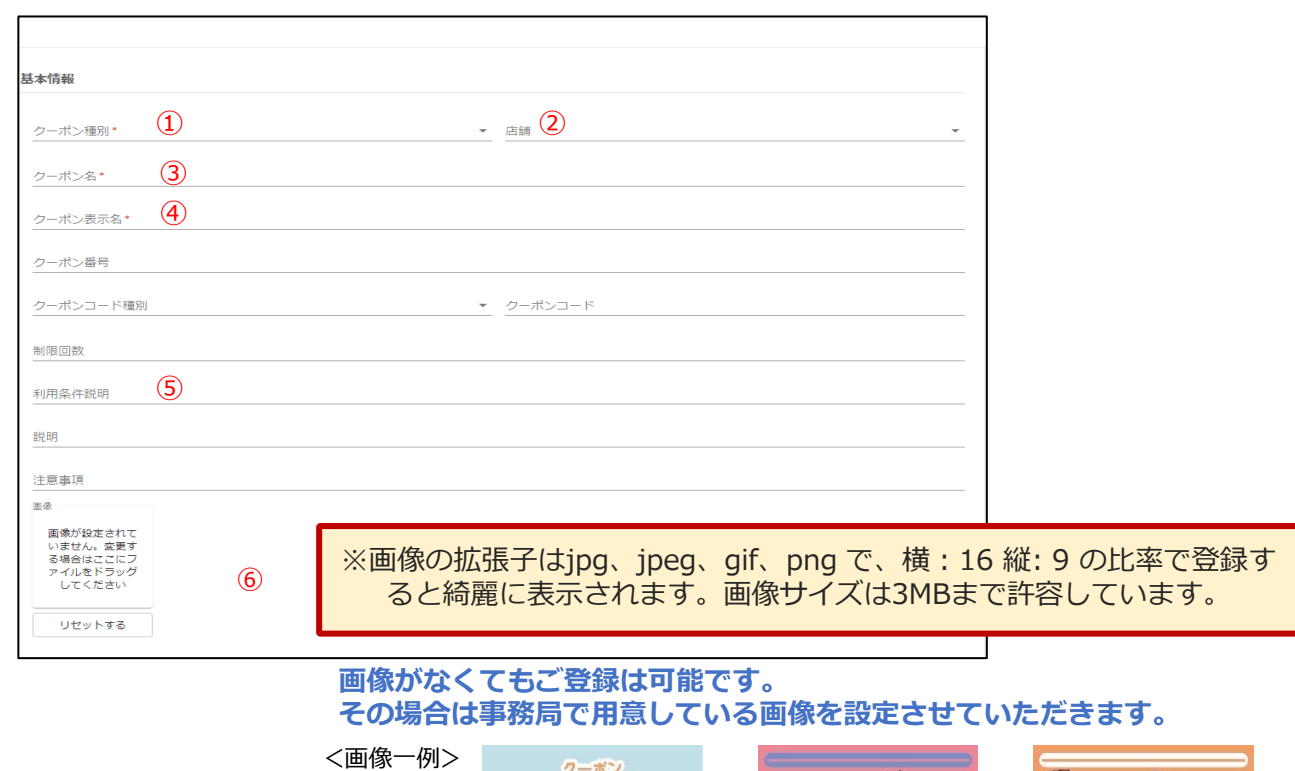

38

6

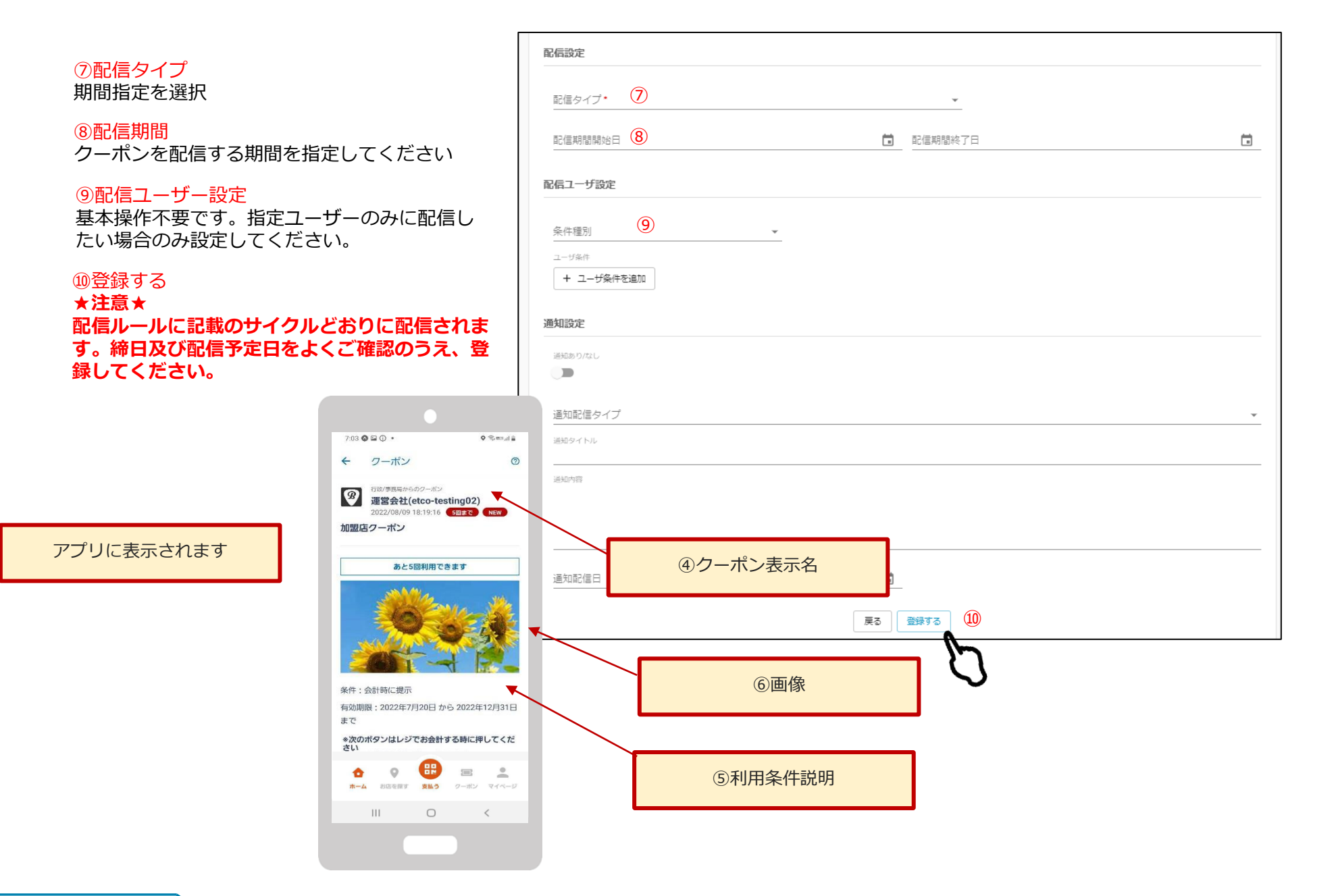

**FeliCa Pocket**<br>Marketing

**Confidential** 

## お問い合わせ先

【お電話によるお問い合わせ】 0120-574-222 平日 9:00~18:00 ※12月28日(土)~1月5日(日)は休止

## 【店舗サポート設置所】

①大田区産業プラザ PiO 東京都大田区南蒲田1丁目20-20 1階 設置期間 令和6年6月24日(月)~令和6年10月31日(木)(平日のみ) 営業時間 9:00~18:00 ※10月17日(木)、10月18日(金)は休止

②東西株式会社(運営事務局) 東京都大田区大森北1丁目1-10 9階 設置期間 令和6年4月22日(月)~令和7年2月14日(金)(平日のみ) 営業時間 9:00~18:00

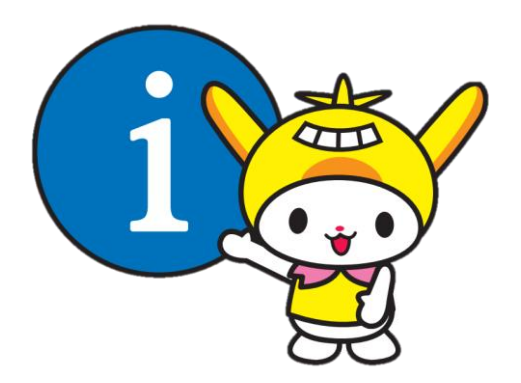